Accessing Skyward:

The districts skyward website is skyward.berwicksd.org.

A link can also be found on the website.

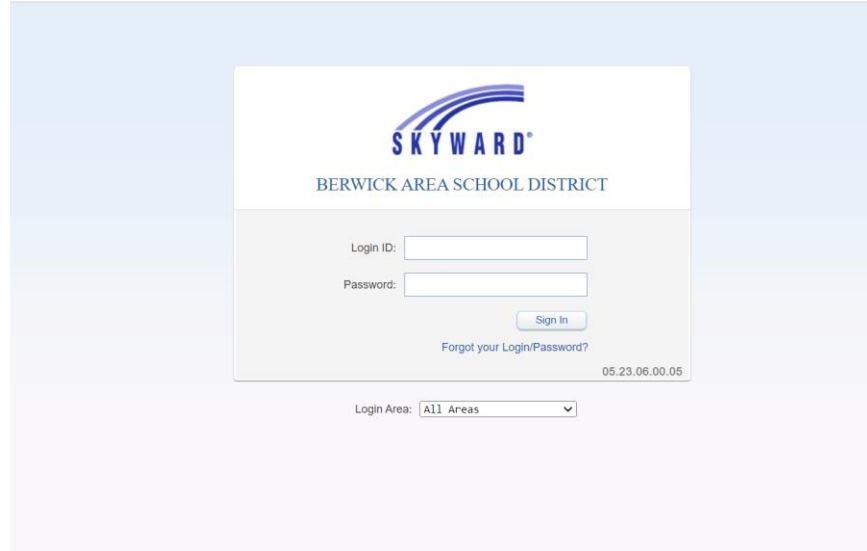

To recover your account, click on the Forgot your Login/Password link in the sign-in window.

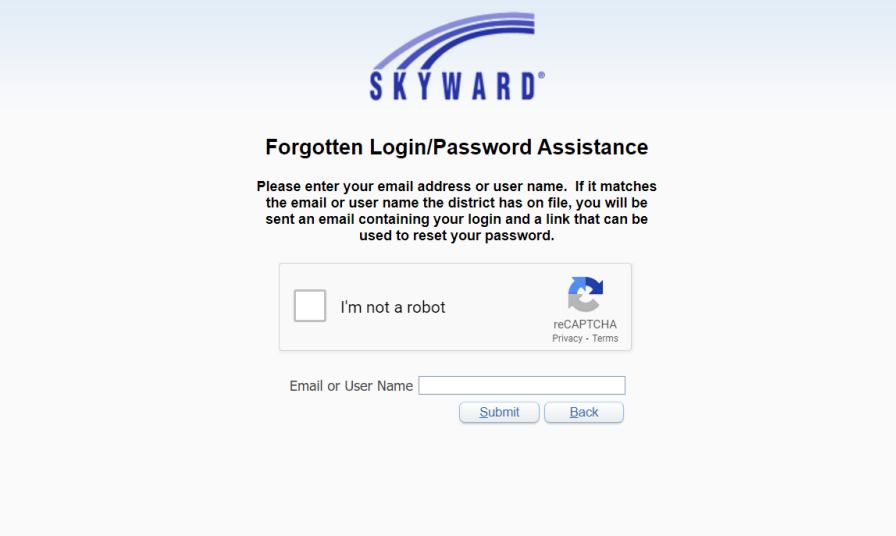

Enter your information and check your email for a reset link.

If you need further help, please enter a helpdesk ticket at helpdesk.berwicksd.org, and we can help you recover your account.